# **SIEMENS**

Contents, Foreword

Communication blocks

SIMATIC TDC

Service-/diagnostic blocks

Input/output blocks

Manual

Closed-loop control blocks

Edition 12.2004

### Safety guidelines

This Manual contains notices which you should observe to ensure your own personal safety, as well as to protect the product and connected equipment. These notices are highlighted in the Manual by a warning triangle and are marked as follows according to the level of danger:

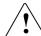

#### DANGER

indicates an imminently hazardous situation which, if not avoided, will result in death or serious injury.

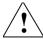

#### **WARNING**

indicates a potentially hazardous situation which, if not avoided, could result in death or serious injury.

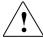

#### **CAUTION**

used with the safety alert symbol indicates a potentially hazardous situation which, if not avoided, may result in minor or moderate injury.

#### **CAUTION**

used without safety alert symbol indicates a potentially hazardous situation which, if not avoided, may result in property damage.

### **NOTICE**

used without the safety alert symbol indicates a potential situation which, if not avoided, may result in an undesireable result or state.

#### Correct usage

Note the following:

This device and its components may only be used for the applications described in the catalog or the technical description, and only in connection with devices or components from other manufacturers which have been approved or recommended by Siemens.

#### **Trademarks**

SIMATIC® and SIMADYN D® are registered trademarks of Siemens AG.

Third parties using for their own purposes any other names in this document which refer to trademarks might infringe upon the rights of the trademark owners.

### Copyright © SIEMENS AG 2004 All rights reserved

The reproduction, transmission or use of this document or its contents is not permitted without express written authority. Offenders will be liable for damages. All rights, including rights created by patent grant or registration of a utility model or design, are reserved.

Siemens AG A&D Frauenauracher Straße 80 91056 Erlangen

### Disclaimer of liability

We have checked the contents of this manual for agreement with the hardware and software described. Since deviations cannot be precluded entirely, we cannot guarantee full agreement. However, the data in this manual are reviewed regularly and any necessary corrections included in subsequent editions. Suggestions for improvement are welcomed.

© Siemens AG 2004 Technical data subject to change.

# **Editions**

SIMATIC TDC

Manual

**Function Blocks** 

Edition 12.2004

## NOTE

Please note that the current edition of this documentation contains different editions of the individual chapters. The following overview tells you when a chapter was revised the last time.

# Overview (chapter editions)

| Chap | oter                       | Edition         |
|------|----------------------------|-----------------|
|      | Foreword                   | Edition 12.2004 |
| 1    | Communication blocks       | Edition 12.2004 |
| 2    | Service-/diagnostic blocks | Edition 03.2003 |
| 3    | Input/output blocks        | Edition 03.2003 |
| 4    | Closed-loop control blocks | Edition 12.2003 |

# **Foreword**

# Purpose of this Manual

This Manual explains the principle use and functions of the STEP 7 automation software with the main focus on the appropriate technological and drive control components T400, FM 458-1 DP, SIMADYN D, SIMATIC TDC or D7-SYS.

TDC: Technology and Drives Control

# Basic knowledge required

This Manual addresses programmers and commissioning engineers.

General knowhow regarding automation technology is required in order to understand the contents of the Manual

# Validity of the Manual

This Manual is valid for SIMATIC D7-SYS Version 6.2.

#### **Additional support**

If you have questions relating to the use of the products described in the Manual, which cannot be answered here, then please contact your local Siemens office. You can also call the Hotline:

• **Tel.**: +49 (180) 5050-222

• **Fax:** +49 (180) 5050-223

• e-mail: <u>adsupport@siemens.com</u>

### **Training Center**

Appropriate training courses are available in order to make it easier to get to know the SIMADYN D automation system. Please contact the central Training Center in D-Erlangen (I&S IS INA TC):

• **Tel.:** +49 (9131) 7-27689, -27972

• **Fax:** +49 (9131) 7-28172

• Internet: www.siemens.de/sibrain

Intranet: http://info-tc.erlm.siemens.de/

#### NOTE

This user part of the Manual does not include any detailed information/instructions with individual descriptions, but is only intended to provide a basic procedure. More detailed information on the dialog boxes in the software and how they are handled is provided in the appropriate online help.

# Information overview

This manual is part of the overall documentation for the technological and drive control components T400, FM 458, SIMADYN D, SIMATIC TDC and SIMATIC D7-SYS:

| Title                             | Content                                                                                                    |
|-----------------------------------|----------------------------------------------------------------------------------------------------|
| System and                        | The first project in a few steps                                                                                                    |
| communications configuring D7-SYS | This Section provides an extremely simple entry into the methodology when assembling and programming the SIMATIC TDC/SIMADYN D control system. It is especially conceived for first-time users of a control system.                    |
|                                   | System software                                                                                                    |
|                                   | This Section provides basic know-how about the structure of the operating system and an application program of a CPU. It should be used to obtain an overview of the programming methodology, and basis for configuring user programs. |
|                                   | Communications configuring                                                                                                    |
|                                   | This section provides you with basic know-how about the communication possibilities and how you configure links to the communication partners.                                                                                         |
|                                   | Changeover from STRUC V4.x to D7-SYS                                                                                                    |
|                                   | Essential features are included in this section, which have changed over STRUC V4.x with the introduction of SIMATIC D7-SYS.                                                                                                    |
| STEP 7 option packages            | Basis software                                                                                                    |
| for D7-SYS                        | This section explains the essential use and the functions of the STEP 7 automation software. For first users, it provides an overview on configuring, programming and commissioning a station.                                         |
|                                   | When working with the basis software, you can access the online help which provides you with support when it comes to detailed questions on using the software.                                                                        |
|                                   | CFC                                                                                                    |
|                                   | The CFC language (Continuous Function Chart) allows you to graphically interconnect blocks.                                                                                                    |
|                                   | When working with the particular software, you can also use the online help which can answer detailed questions regarding the use of the editors/compiler.                                                                             |
|                                   | SFC                                                                                                    |
|                                   | Configuring sequence controls using SFC (Sequential Function Chart) of SIMATIC S7.                                                                                                    |
|                                   | In the SFC editor, you generate a sequence chart using graphic resources. The SFC elements of the chart are then positioned according to specific rules.                                                                               |
| Hardware                          | The complete hardware spectrum is described as reference in this Manuals.                                                                                                    |
| Function blocks                   | These Reference Manuals provide you with an overview of selected function blocks for the associated technological and drive control components T400, FM 458-1 DP, SIMADYN D and SIMATIC TDC.                                           |

### Guide

As first time user, we recommend that this Manual is used as follows:

- Please read the first section on using the software in order to get to know some of the terminology and basic procedure.
- Then use the particular sections of the Manual if you wish to carry-out certain processing steps (e.g. loading programs).

If you have already executed a small project, and have gained some experience, then you can read individual sections of the Manual in order to get up to speed about a specific subject.

## A&D Technical Support

Can be accessed globally at any time of the day:

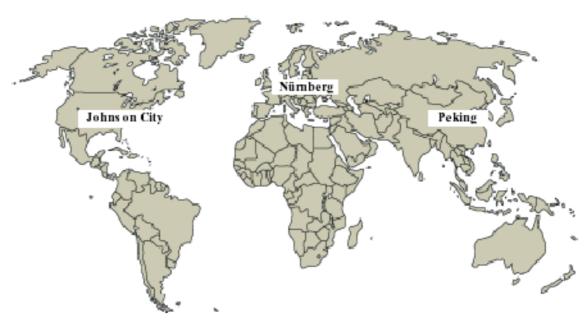

| World-wide (Nürnberg) Technical Support                                                                                         |                                     |                                                                                                    |
|----------------------------------------------------------------------------------------------------|-------------------------------------|----------------------------------------------------------------------------------------------------|
| Local time: 0:00 to 24:00 / 365 days Phone: +49 (180) 5050-222 Fax: +49 (180) 5050-223 E-Mail: adsupport@siemens.com GMT: +1:00 |                                     |                                                                                                    |
| Europe / Africa (Nürnberg)                                                                                                    | United States (Johnson City)        | Asia / Australia (Peking)                                                                                                    |
| Authorization                                                                                                    | Technical Support and Authorization | Technical Support and Authorization                                                                                             |
| Local time: MoFr. 8:00 to 17:00 Phone: +49 (180) 5050-222 Fax: +49 (180) 5050-223 E-Mail: adsupport@siemens.com GMT: +1:00      | Local time: MoFr. 8:00 to 17:00     | Local time: MoFr. 8:00 to 17:00 Phone: +86 10 64 75 75 75 Fax: +86 10 64 74 74 74 E-Mail: adsupport.asia@siemens.com GMT: +8:00 |

# **Contents**

| F  | oreword |                                                            | iii  |
|----|---------|------------------------------------------------------------|------|
| 1  | Comm    | unication blocks                                           | 1-1  |
|    | 1.1     | Communications utility, time of day synchronization        | 1-1  |
|    | 1.1.1   | RTCM System time distribution                              | 1-1  |
|    | 1.1.2   | SNTPR Time reception and transfer redundant                | 1-4  |
|    | 1.2     | Central coupling blocks                                    | 1-6  |
|    | 1.2.1   | @GLOB Communications buffer coupling central block         | 1-6  |
|    | 1.2.2   | @LOCAL Local coupling central block                        | 1-8  |
|    | 1.2.3   | @SRACK Subrack coupling central block                      | 1-10 |
|    | 1.2.4   | @TCPIP TCP/IP coupling central block                       | 1-12 |
|    | 1.2.5   | @MPI coupling central block                                |      |
|    | 1.2.6   | @PRODP Central block PROFIBUS DP coupling                  | 1-14 |
| 2  | Servic  | e-/diagnostic blocks                                       | 2-1  |
|    | 2.1     | MSTAT Displays the status of all modules in the rack       | 2-1  |
|    | 2.2     | MSTATB Displays the status of all modules in the rack      | 2-2  |
| 3  | Input/o | output blocks                                              | 3-1  |
|    | 3.1     | AFC Analog input via V/f/D converter                       | 3-1  |
| 4  | Closed  | I-loop control blocks                                      | 4-1  |
|    | 4.1     | INT_M Modulo integrator for axis cycle correct integration | 4-1  |
| ln | dex     |                                                            | I-1  |

# 1 Communication blocks

# 1.1 Communications utility, time of day synchronization

## 1.1.1 RTCM System time distribution

#### **Symbol** (₹) RTCM RTCM G۷ TM TS module name, time source -- system time is selb-controlled XYR TUC set year version counter **XMO** QTS block status set month set day -XDA **YTS** ВО -status set hour XHR XMI set minute IS setting signal

### **Brief description**

- this function block is used to synchronize and distribute the system time throughout the subrack and to set the system time. In this case, system time means the date and time of day.
   The system time is distributed via CP52A0.
- the RTCM function block can only be configured in a sampling interval 128 ms <= TA <= 512 ms.</li>
- the RTCM function block may only be configured once for each subrack, and then only on the CPU which is located the furthest to the left in the subrack.

#### Mode of operation

The RTCM function block searches in the initialization mode, using the TM input, for the module on which the system time source (master system time) is controlled for the complete subrack. The master system time can come from its "own" CPU, a CP51M1/CP5100 or a CP52A0.

The function block then searches all CS12/13/14 modules to distribute the system time to the other subracks.

After all of the initialization tasks have been completed, the function block updates the system time cyclically every 10 seconds on the communications buffer (for system time synchronization on the particular subrack) and on all CP52A0 modules.

Within any subrack, the system time is automatically synchronized between the CPUs.

If the configured name of its own CPU is specified at input TM, then it defines the system time itself. In this case, the block inputs XYR, XMO, XDA, XHR and XMI are read-in when the signal at input IS changes from 0 to 1, and transferred as system time. As long as the IS block input is not set, then the system time starts to run with the time buffered by the battery or from the pre-setting 1.1.1993 00:00.

| Permissible | data | for the | settina | quantities: |
|-------------|------|---------|---------|-------------|
|-------------|------|---------|---------|-------------|

| Setting input | Setting input range | Units  |
|---------------|---------------------|--------|
| XYR           | 00, 01,, 99         | Year   |
| ХМО           | 01, 02,, 12         | Month  |
| XDA           | 01, 02,, 31         | Day    |
| XHR           | 00, 01,, 23         | Hour   |
| XMI           | 00, 01,, 59         | Minute |

If illegal values are present at the block inputs to set month, day, hour and minute, an entry is made in the communications error field and the function block becomes inactive (further, the error number is output at YTS).

If a module name is specified at the TM connection which is different than that configured, then the block inputs XYR, XMO, XDA, XHR, XMI and IS are only evaluated if the configured source has failed..

Block output TS indicates whether the system time was only received in the current processing cycle (TS = 0) or was self-controlled (TS = 1).

Normally, the system time is received from the module, whose configured name was specified at input TM. If the system time is no longer generated there, then the RTCM automatically switches-over to its own system time and uses this as master system time. This changeover is flagged at output TS.

If a deviation of more than 100 ms is identified between the master system time and its own time, between two synchronizing intervals, then the RTCM evaluates the deviation as system time adjustment (e.g. when changing-over from summer- to winter time).

Block output TUC indicates how many system time adjustments the function block has already identified.

## I/O

| ТМ  | Initialization input for the configured coupling module name which should be used for the master system time.                                                                               |
|-----|----------------------------------------------------------------------------------------------------|
| XYR | Year, permissible entry: XYR = 00 to XYR = 99. The block input is only read when IS changes from 0 to 1 and if the configured name of its own CPU module is specified at TM. (default : 97) |
| ХМО | Month, permissible entry: XMO = 01 to XMO = 12 (prerequisites as for block input XYR). (default : 1)                                                                                        |
| XDA | Day, permissible entry: XDA = 01 to XDA = 31 (prerequisite as for block input XYR). (default : 1)                                                                                           |
| XHR | Hour, permissible entry: XHR=01 to XHR=23 (prerequisite as for block input XYR). (default : 0)                                                                                              |

| XMI | Minutes, permissible entry XMI=01 to XMI=59 (prerequisite as for block input XYR). (default : 0)                                                                                                    |
|-----|----------------------------------------------------------------------------------------------------|
| IS  | Setting trigger: When this changes from 0 to 1, the master system time is updated corresponding to block inputs XYR, XMO, XDA, XHR and XMI, and if required, block output TUC is incremented (for deviations greater than 100 ms). The IS input is only processed, if its own module name was configured at input TM. (default: 0) |
| TS  | System time source. This output flags whether the master system time is received from the module configured at input TM (TS = 0) or is self-controlled (TS = 1), e.g. if the master system time fails. (default: 0)                                                                                                    |
| TUC | System time version counter. If a deviation of more than 100 ms is identified between the master system time and its own time, between two synchronizing intervals, then the RTCM evaluates the deviation as system time adjustment. The TUC block output is incremented at each system time adjustment. (default: 0)              |
| YTS | All temporary faults/errors and irreparable faults/errors are indicated at this block output.  For values at YTS, refer to: D7-SYS online help "Help on events". (press key F1 in the CFC and call-up the topic "Help on events" under "CFC D7-SYS") (default: 0)                                                                  |
| QTS | Output QTS indicates whether the block was correctly initialized (QTS = 1), or, after entering a communications error message, became inactive (QTS = 0). (default : 0)                                                                                                    |

| Computation time [µs]  | CPU 550/551 8,3                    |
|------------------------|------------------------------------|
| Can be inserted online |                                    |
| Can be configured in   | Cyclic tasks                       |
| Executed in            | Initialization mode<br>Normal mode |
| Special features       | -                                  |

## 1.1.2 SNTPR Time reception and transfer redundant

# **Symbol**

|                             | SNT | PR  |     |    |                                                  |
|-----------------------------|-----|-----|-----|----|--------------------------------------------------|
| Coupling module 1 —         | GV  | CT1 | YTS | I  | – Fault display                                  |
| Name of receive channel —   | S   | AR1 | YTZ | 1  | <ul> <li>Supplementary display to YTS</li> </ul> |
| Coupling module 2 —         |     | CT2 | YT1 | W  | <ul> <li>Status, receive channel 1</li> </ul>    |
| Name of receive channel 2 - | S   | AR2 | YT2 | W  | <ul> <li>Status, receive channel 2</li> </ul>    |
| Receive channel mode -      | S   | MOR | LFZ | 1  | <ul><li>Last fault</li></ul>                     |
| Time zone —                 | R   | TZ  | QTS | ВО | <ul><li>Transfer state (1=ok)</li></ul>          |
| Timeout monitoring time -   | TS  | TIO | CP  | Į  | <ul><li>Actual clock (0/1/2)</li></ul>           |
|                             |     |     | TO1 | ВО | <ul><li>Timeout, clock 1</li></ul>               |
|                             |     |     | TO2 | ВО | <ul><li>Timeout, clock 2</li></ul>               |

### Mode of operation

The SNTPR block receives a TCP-IP time telegram according to RFC 2030, and converts the time into the internal TDC format. If the CP51M1/CP5100, configured at the CT1, is also configured as a time source at the RTCM, then the function block assumes the synchronization function. The second CP51M1/CP5100 (configured at CT2) can then be used as redundant time source. Only a time sender SICLOCK can be used as a time source.

# Redundancy changeover

The time of the 'Master Clock' is received via the first CP51M1/CP5100 and the time of the 'Standby Clock' via the second CP51M1/CP5100. If the telegrams from the 'Master Clock' fail, then after the time, set at input TIO, the telegram of the 'Standby Clock' is used for synchronization. A changeover is made to the internal clock if this is not configured or has failed.

Once a fault has been removed, then the time from the source is automatically evaluated with the highest priority (master before slave before internal clock).

#### **Connections**

|     |                                                                                                    | Pre-assignment |
|-----|----------------------------------------------------------------------------------------------------|----------------|
| CT1 | Name of the first coupling module for receive channel 1 (this must be a CP51M1/CP5100).                         |                |
| AR1 | Name and parameter of the first receive channel. (the channel name can be modified; the parameter must remain)  | SNTP_R.U-00123 |
| CT2 | Name of the second coupling module for receive channel 2.  A CP51M1/CP5100 can be configured or a 0.            |                |
| AR2 | Name and parameter of the second receive channel. (the channel name can be modified; the parameter must remain) | SNTP_R.U-00123 |
| MOR | Mode of the receive channel ("H" = Handshake, "R"=Refresh, "S"=Select, "M"=Multiple)                            | R              |
| TZ  | Time zone. This value is added to the received time or subtracted if TZ is negative (permitted: -1212).         | 0              |
| TIO | Timeout - time to monitor the receive channels.                                                                 |                |

| YTS | Fault output; when a fault/error condition develops, an ID is output for diagnostic purposes.                     |
|-----|----------------------------------------------------------------------------------------------------|
| YTZ | For YTS <> 0, supplementary information is displayed.                                                             |
| YT1 | Status, receive channel 1. (TDC/Simadyn D communication (error) code, e.g. 0x6001).                               |
| YT2 | Status, receive channel 2. (TDC/Simadyn D communication (error) code, e.g. 0x6001).                               |
| LFZ | Error status; the last error status which occurred is displayed. Contrary to connector YTS, LFZ is never deleted. |
| QTS | Status output; operational readiness is indicated with a 1.                                                       |
| СР  | Displays the clock presently being used (0, 1 or 2).                                                              |
| TO1 | Timeout, receive channel 1, time is entered via input TIO.                                                        |
| TO2 | Timeout, receive channel 2, time is entered via input TIO.                                                        |

## Fault states

The following fault states are defined: (NR = TDC fault number from D7-SYS online help)

| YTS | YTZ | Significance                                       |
|-----|-----|----------------------------------------------------|
| 0   | 0   | Ok                                                 |
| 1   | NR  | Fault NR when requesting data save                 |
| 2   | NR  | Fault when setting-up the channel, channel 1       |
| 3   | NR  | Fault when setting-up the channel, channel 2       |
| 4   | NR  | Temporary channel fault                            |
| 5   | NR  | Permanent channel fault                            |
| 8   | 0   | Module not found                                   |
| 9   | 0   | Module parameters not found                        |
| 10  | 0   | Illegal time zone                                  |
| 11  | 0   | Illegal module state                               |
| 12  | 0   | Bus access error (Reading of module CP51M1/CP5100) |
| 13  | 0   | SNTP-Telegram mode is not BROADCAST                |
| 14  | 0   | SNTP-Telegram year is out of range (1988 - 2072)   |
| 15  | 0   | Bus access error (Writing on module CP51M1/CP5100) |

| Computation time [µs]  | CPU 550/551 37                                                                                                    |
|------------------------|----------------------------------------------------------------------------------------------------|
| Can be inserted online | No                                                                                                    |
| Can be configured in   | Interrupt tasks Cyclic tasks                                                                                                    |
| Executed in            | Initialization mode<br>Normal mode                                                                                                    |
| Special features       | This block must be incorporated once on the first processor. It is required on the RTCM.                                                       |
|                        | Its cycle time defines the accuracy of the time being used. This is the reason that it should be configured in the fastest sampling time (T1). |

# 1.2 Central coupling blocks

## 1.2.1 @GLOB Communications buffer coupling central block

### **Symbol**

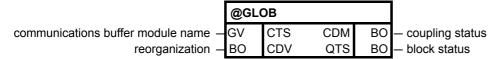

#### **Brief description**

- the central block @GLOB initializes and monitors the communications buffer coupling. The communications buffer coupling can be set-up on all communications buffer modules.
- the function block may only be configured once for each subrack, as there is only one communications buffer module for each subrack.
   Multiple configuring is identified during initialization and results in an entry in the communications error field.
- the function block may only be configured in the sampling interval 32 ms <= TA <= 256 ms. Otherwise, an entry is made in the communications error field.

### Mode of operation

While the function block is being initialized, general preparations are made to enable the coupling. The coupling is only enabled after the normal mode has been executed several times.

After the coupling has been enabled, the central block monitors that transmitters and receivers are correctly logged-on. Further, if required, it re-organizes and updates the block output CDM at each processing cycle.

The complete data interface is re-formatted by setting the CDV input. This option should be used, if

• an application (e.g. the message evaluation function block MSI)

flags that it cannot log-on any additional channel at the data interface, as there is no sufficient memory space available.

If the CDV block input is set again, this is only taken into account if the CDV input was reset (i.e. was at 0) for at least 2 sampling times after reorganization was completed. Otherwise the data at the input is ignored.

The CDM block output provides information about the coupling status. The output is 1, if the coupling is enabled for general transmit/receive operation. The CDM block output is 0, as long as the coupling is being initialized or is being re-initialized (after a temporary fault), or the memory is being re-formatted (refer to CDV connection).

The computation time information in the technical data refers to a typical task processing. During re-organization, the computation time is extended over several processing cycles up to 370  $\mu$ s.

# I/O

| стѕ | The configured name of the communications buffer is specified at this initialization input.                                                              |
|-----|----------------------------------------------------------------------------------------------------|
| CDV | The memory of the data interface is re-formatted when CDV changes from 0 to 1 (default : 0)                                                              |
| CDM | Indicates the coupling status (faulted = 0, not faulted = 1). (default : 0)                                                                              |
| QTS | Operating status of the function block. For QTS = 0, there is an irreparable error; for QTS=1, the function block is operating error-free. (default : 0) |

| Computation time [µs]  | CPU 550/551 3,5                    |
|------------------------|------------------------------------|
| Can be inserted online |                                    |
| Can be configured in:  | Cyclic tasks                       |
| Executed in:           | Initialization mode<br>Normal mode |
| Special features       | -                                  |

# 1.2.2 @LOCAL Local coupling central block

## **Symbol**

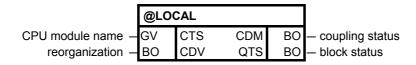

### **Brief description**

- this function block is responsible in initializing and monitoring the local CPU coupling. For this coupling the interface is located on the CPUlocal RAM.
- the function block may only be configured once for each CPU module, as each CPU has only one local coupling. If the function block is configured a multiple number of times, this is identified during initialization, and results in an entry in the communications error field.
- the function block may only be configured in a sampling interval 32 ms <= TA <= 256 ms. Otherwise, an entry is made in the communications error field.

## Mode of operation

While the function block is being initialized, general preparations are made to enable the coupling. The coupling is only enabled after the normal mode has been executed several times.

After the coupling has been enabled, the central block monitors that transmitters and receivers are correctly logged-on. Further, if required, it re-organizes and updates the block output CDM at each processing cycle.

The function block cannot be used to initialize and monitor a "remote" CPU-local coupling. It can only initialize the local coupling on that CPU in which it was configured. An entry is made in the communications error field if another module name is specified at the CTS input (other than its own).

The complete data interface is re-formatted by setting the CDV input. This option should be used, if

an application (e.g. the message evaluation function block MSI)

flags that it cannot log-on any additional channel at the data interface, as there is not sufficient memory space available.

If the CDV block input is set again, this is only taken into account if the CDV input was reset (i.e. was at 0) for at least 2 sampling times after reorganization was completed. Otherwise the data at the input is ignored.

The CDM block output provides information about the coupling status. The output is 1, if the coupling is enabled for general transmit/receive operation. The CDM block output is 0, as long as the coupling is being initialized or is being re-initialized (after a temporary fault), or the memory is being re-formatted (refer to CDV connection).

# I/O

| стѕ | The configured name of its CPU is specified at this initialization input (its own CPU).                                                                    |
|-----|----------------------------------------------------------------------------------------------------|
| CDV | The memory of the data interface is re-formatted when CDV changes from 0 to 1. (default : 0)                                                               |
| CDM | Indicates the coupling status (faulted = 0, not faulted = 1). (default : 0)                                                                                |
| QTS | Operating status of the function block. For QTS=0, an irreparable error is present; for QTS = 1, the function block is operating error-free. (default : 0) |

| Computation time [µs]  | CPU 550/551 8,0                    |
|------------------------|------------------------------------|
| Can be inserted online |                                    |
| Can be configured in:  | Cyclic tasks                       |
| Executed in:           | Initialization mode<br>Normal mode |
| Special features       | -                                  |

# 1.2.3 @SRACK Subrack coupling central block

### **Symbol**

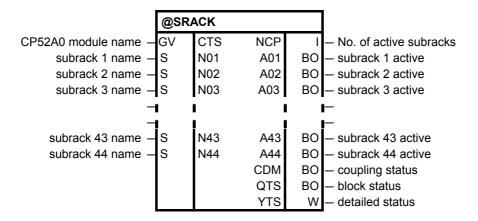

#### **Brief description**

- the function block initializes and monitors the TCP/IP (UDP) coupling (CP52A0 module).
- the function block may only be configured in the sampling interval 32 ms <= TA <= 256 ms. Otherwise, an entry is made in the communications error field.

#### Mode of operation

While the function block is being initialized, general preparations are made to enable the coupling on CP52A0 side. The coupling is only enabled after the normal mode has been executed several times.

After the coupling has been enabled, the central block checks that

- the CP52M0 side is still present
- the coupling from the CP52M0 side is enabled.

Further the central block monitors:

- the number of active subracks (CP52A0)
- the status of the registrated coupling partners on CP52A0 side

Transmitters and receivers in the slave-side subrack can only access the GDM memory at the data interface after the @SRACK central block has enabled the coupling.

The CP52A0 side is only enabled after the CP52M0 side has been enabled.

The block outputs NCP, An, CDM and YTS are updated at each processing cycle.

Only the inputs N01-N04 and the outputs A01-A04 are visible by default to minimize the block. All further inputs Nn and outputs An can be made visible at any time.

Subracks which should be monitored by the central block must be declared from N01 **upward** (without empty string). Inputs after an empty string will not be processed by the central block.

# I/O

| стѕ | The configured name of the CP52A0 module is specified at this initialization input.                                                                                                    |
|-----|----------------------------------------------------------------------------------------------------|
| Nn  | Name of the subrack, whose activity is to be indicated at output An. (default: empty string)                                                                                                    |
| CDM | Indicates the coupling status (faulted = 0, not faulted = 1) (default : 0)                                                                                                    |
| NCP | Specifies the number of active subracks (value range 044) (default : 0)                                                                                                    |
| An  | Indicates the activity from the subrack whose name is configured at Nn. (default : 0)                                                                                                    |
| QTS | Operating status:                                                                                                    |
|     | QTS = 1: the function block is operating error-free                                                                                                    |
|     | QTS = 0: inactive after entering a communications error message (default : 0)                                                                                                    |
| YTS | Detailed status display; for values at YTS, refer to: D7-SYS online help "Help on events". (press key F1 in the CFC and call-up the topic "Help on events" under "CFC for SIMADYN D") (default : 0) |

| Computation time [µs]  | CPU 550/551 6,3                    |
|------------------------|------------------------------------|
| Can be inserted online |                                    |
| Can be configured in:  | Cyclic tasks                       |
| Executed in:           | Initialization mode<br>Normal mode |
| Special features       | -                                  |

# 1.2.4 @TCPIP TCP/IP coupling central block

## **Symbol**

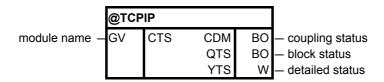

# **Brief description**

- the function block initializes and monitors the GDM coupling (CP52A0 module).
- the function block may only be configured in the sampling interval 32 ms <= TA <= 256 ms. Otherwise, an entry is made in the communications error field.

### **Brief description**

- the function block initializes and monitors the TCP/IP (UDP) coupling (CP51M1/CP5100 module).
- the function block may only be configured in the sampling interval 32 ms <= TA <= 256 ms. Otherwise, an entry is made in the communications error field.

### Mode of operation

While the function block is being initialized, general preparations are made to enable the coupling. The coupling is only enabled after the normal mode has been executed several times.

After the coupling has been enabled, the central block monitors that transmitters and receivers correctly log-on as well as the operating status of the CP51M1/CP5100 module.

The block outputs YTS and CDM are updated at each processing cycle.

#### I/O

| стѕ | The configured name of the CP51M1/CP5100 module is specified at this initialization input.                                                                                                    |
|-----|----------------------------------------------------------------------------------------------------|
| CDM | Indicates the coupling status (faulted = 0, not faulted = 1) (default : 0)                                                                                                    |
| QTS | Operating status:  QTS = 1: the function block is operating error-free  QTS = 0: inactive after entering a communications error message (default : 0)                                               |
| YTS | Detailed status display; for values at YTS, refer to: D7-SYS online help "Help on events". (press key F1 in the CFC and call-up the topic "Help on events" under "CFC for SIMADYN D") (default : 0) |

| Computation time [µs]  | CPU 550/551 24,0                   |
|------------------------|------------------------------------|
| Can be inserted online |                                    |
| Can be configured in:  | Cyclic tasks                       |
| Executed in:           | Initialization mode<br>Normal mode |
| Special features       | -                                  |

# 1.2.5 @MPI coupling central block

### **Symbol**

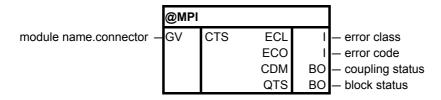

### **Brief description**

- the function block initializes and monitors the MPI coupling (CP50M0).
- the function block may only be configured in the sampling interval 32 ms <= TA <= 256 ms. Otherwise, an entry is made in the communications error field.

## Mode of operation

While the function block is being initialized, general preparations are made to enable the coupling. The coupling is only enabled after the normal mode has been executed several times.

After the coupling has been enabled, the central block monitors that transmitters and receivers correctly log-on as well as the operating status of the CP50M0 interface.

Block outputs ECL, ECO and CDM are updated at each processing cycle.

The computation time information in the technical data refers to a typical task processing.

### I/O

| CTS | The configured name of the CP50M0 module and connector X01 or X02 is specified at this initialization input.                                                                                                    |
|-----|----------------------------------------------------------------------------------------------------|
| ECL | Error class output. For ECL > 0, there is an irreparable error. The output should always be evaluated in a direct relationship to the ECO block output.                                                                                                    |
| ECO | Error code output. For ECL = 0 and ECO = 0, there is no error. For ECO > 0, there is either a configuring error (ECL = 0) or irreparable error (ECO > 0). The output should always be evaluated in a direct relationship to the ECL block output. For more detailed information regarding ECL and ECO, refer to: Configuring Instructions, MPI coupling. |
| CDM | Indicates the coupling status (faulted = 0, not faulted = 1)                                                                                                    |
| QTS | Block status: QTS = 1: Block is operational. QTS = 0: Block is disabled with an entry in the communications error field.                                                                                                    |

| Computation time [µs]  | CPU 550/551 24,0                                       |
|------------------------|--------------------------------------------------------|
| Can be inserted online |                                                        |
| Can be configured in:  | Cyclic tasks                                           |
| Executed in:           | Initialization mode<br>Normal mode                     |
| Special features       | The function block may not be disabled per task group. |

# 1.2.6 @PRODP Central block PROFIBUS DP coupling

# **Symbol**

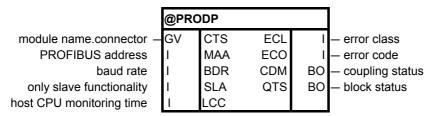

## **Brief description**

- the function block initializes and monitors the PROFIBUS DP coupling (CP50M0).
- the function block may only be configured in the sampling interval 32 ms <= TA <= 256 ms. Otherwise an entry is made in the communications error field.

## Mode of operation

While the function block is being initialized, general preparations are made to enable the coupling. The coupling is only enabled after the normal mode has been executed several times.

After the coupling has been enabled, the central block monitors that transmitters and receivers correctly log-on as well as the operating status of the CP50M0 interface.

Block outputs ECL, ECO and CDM are updated at each processing cycle.

The computation time information in the technical data refers to the typical task processing.

# I/O

| стѕ | The configured name of the CP50M0 module and connectors X01 or X02 are specified at this initialization input.                                                                                                    |  |  |
|-----|----------------------------------------------------------------------------------------------------|--|--|
| MAA | The PROFIBUS address for the CP50M0 interface is specified at this initialization input. The data entry consists of a number from 1 to 123. (default : 1)                                                                                                    |  |  |
| BDR | The baud rate is specified at this initialization input. The permissible values are specified coded; the coding is as follows:  0 = 9.6 kbaud 1 = 19.2 kbaud 2 = 93.75 kbaud 3 = 187.5 kbaud 4 = 500 kbaud 5 = 1.5 Mbaud 6 = 3 Mbaud 7 = 6 Mbaud 8 = 12 Mbaud (default : 5)                                                          |  |  |
| SLA | Initialization input for only-slave functionality: 0: CP50M0 operates as PROFIBUS master and/or slave. A COM PROFIBUS - database must be loaded. 1 or 2: CP50M0 operates as pure PROFIBUS slave without COM PROFIBUS database 1: slave with either inputs or outputs, 2: slave with inputs and outputs (default: 0)                  |  |  |
| LCC | Initialization input for the time in which the CP50M0 module monitors the SIMATIC TDC host CPU:  <0: no monitoring  010: monitoring time = 1s (default)  >10: monitoring time in 1/10 s (default: 10)                                                                                                    |  |  |
| ECL | Error class output. For ECL > 1 there is an irreparable error. The output must always be evaluated in a direct relationship to the ECO block output. (default : 0)                                                                                                    |  |  |
| ECO | Error code output. For ECL = 0 and ECO = 0, there is no error. For ECL = 0 and ECO > 0, there is a configuring error. The output must always be evaluated in a direct relationship to the ECL block output.  For a more precise explanation on ECL and ECO, refer to: Configuring Instructions, PROFIBUS DP coupling.  (default : 0) |  |  |
| CDM | Specifies the coupling status (faulted = 0, not faulted = 1). (default : 0)                                                                                                    |  |  |
| QTS | Block status. For QTS=0, there is an irreparable error; for QTS=1, the function block operates error-free. (default : 0)                                                                                                    |  |  |

| Computation time [µs]  | CPU 550/551 24,0                                       |
|------------------------|--------------------------------------------------------|
| Can be inserted online |                                                        |
| Can be configured in:  | Cyclic tasks                                           |
| Executed in:           | Initialization mode<br>Normal mode                     |
| Special features       | The function block may not be disabled per task group. |

# 2 Service-/diagnostic blocks

# 2.1 MSTAT Displays the status of all modules in the rack

## **Symbol**

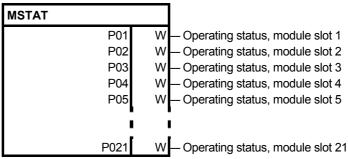

The slot always means the configured slot.

## **Brief description**

Function block MSTAT indicates the operating status of every module in a subrack at its outputs.

This block allows each processor to interrogate the operating status of other processors, e.g. to initiate fault/error handling.

### Mode of operation

This function block evaluates the module status information from the buffer memory and provides it at its outputs coded as follows:

- 0: Boot phase
- 1: Initialization phase
- 2: Cyclic operation (RUN)
- 3: User stop
- 4: Stop due to initialization error
- 5: Stop due to system error

## I/O

| Px           | Operating status of the module at slot x |
|--------------|------------------------------------------|
| (1 _ x _ 21) |                                          |

| Computation time [µs] | CPU550/CPU551                      | 8 |
|-----------------------|------------------------------------|---|
| Can be configured in  | Interrupt tasks<br>Cyclic tasks    |   |
| Executed in           | Initialization mode<br>Normal mode |   |
| Special features      | -                                  |   |

# 2.2 MSTATB Displays the status of all modules in the rack

## **Symbol**

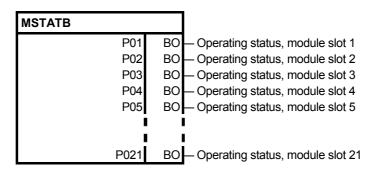

**Brief description** 

The MSTATB function block indicates the operating status (RUN or

STOP) of every module of a subrack at its outputs.

This block allows each processor to interrogate the operating status of

other processors, e.g. to initiate fault/error handling.

Mode of operation

This function block evaluates module status information from the buffer memory.

Logical 0: CPU is in the STOP status (user stop,

system fault/error), or the periphery has failed or the

block slot is empty (e.g. for IT)

Logical 1: CPU is in the run status, periphery is ready

I/O

| Px           | Operating status of the module at slot x |
|--------------|------------------------------------------|
| (1 _ x _ 21) |                                          |

| Computation time [μs] | CPU550/CPU551 8,0                  |
|-----------------------|------------------------------------|
| Can be configured in  | Interrupt tasks<br>Cyclic tasks    |
| Executed in           | Initialization mode<br>Normal mode |
| Special features      | -                                  |

# 3 Input/output blocks

Assignment of the input/output blocks to processor- and peripheral devices

| Block | Module      |        |
|-------|-------------|--------|
|       | CPU 550/551 | SM 500 |
| AFC   |             | Х      |

# 3.1 AFC Analog input via V/f/D converter

### **Symbol**

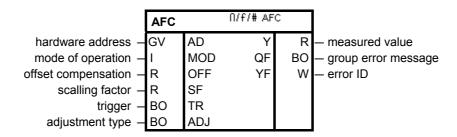

### **Brief description**

- analog input with V/f/D conversion (voltage/frequency/digital conversion).
- each hardware address may only be assigned once as a result of the measuring technique.
- the sampling times, in which the function block can be configured, are limited.

### Mode of operation

This function block converts an analog voltage into a digital value with voltage/frequency/digital conversion and, after multiplying this value with SF and subracting OFF, outputs it at Y.

The hardware address of the analog input, from which the analog voltage is to be read, is specified at input AD.

Each hardware address may only be assigned once.

The following is valid for converting analog voltage V into digital value Y:

$$Y = \frac{1}{t_i \cdot 5V} \int_0^{t_i} U(t)dt \cdot SF - OFF$$

with: V - input voltage in volts

ti - integration (measuring) time

The measuring technique integrates continuously (without any gaps) between the start and the end of the measurement.

3-1

The permissible sampling time is limited due to the measuring technique used

The following is valid:  $1 \text{ ms} \leq TA \leq 130 \text{ ms}$ .

# **Block diagram**

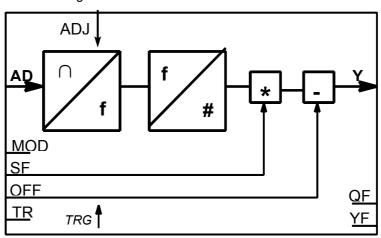

TRG - binary signal input via the front panel

# **Operating modes** The operating mode is set at input MOD.

| MOD = 0 | The integration time is the sampling time. A conversion is realized in each sampling time.                                                                                                    |  |
|---------|----------------------------------------------------------------------------------------------------|--|
| MOD = 1 | Conversion is triggered via the "trigger" input TR.                                                                                                    |  |
|         | The actual measuring time is terminated when the edge at TR goes from 0->1, the output value is calculated and a new measuring time is started. The integration time is a multiple of the sampling time. The first edge at TR after a reset starts the first measurement.                                                                                                    |  |
| MOD = 2 | Triggering by an external trigger signal.                                                                                                    |  |
|         | The end of the current measuring time and the start of a new measuring time is determined by an external signal. The last trigger signal, which was received between the initialization mode and the start of the first system mode starts the first conversion (refer to 1 in the following diagram). The integration time is terminated by the last trigger signal between two consecutive FB executions (refer to 2 in the following diagram). This means that if several triggers are received between 2 consecutive FB executions, only the last is effective and terminates the actual measuring time. The trigger signal is input via a plug connector on the front panel of the module. If a trigger is simultaneously received when the FB is being read-accessed, the trigger is suppressed and has no effect (refer to 3 in the following diagram). |  |

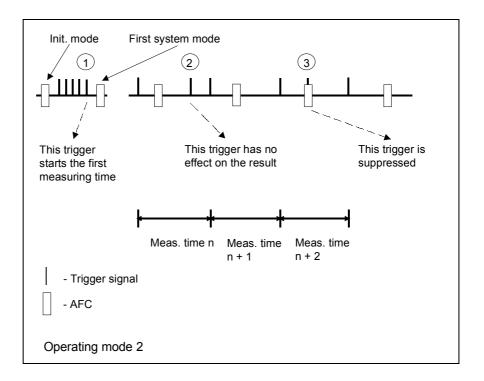

# **Adjustment**

The adjustment is controlled via binary input ADJ:

| ADJ   | Adjustment type                          |  |
|-------|------------------------------------------|--|
| 0     | No adjustment                            |  |
| 0 > 1 | Adjustment in the current sampling cycle |  |
| 1     | Adjustment after 65 536 sampling cycles  |  |

Adjustment is always executed during initialization. During adjustment, no actual value is available at output Y for 5 sampling cycles. The last calculated value is kept.

Resolution

The V/f/D conversion has, due to the measuring technique, a resolution of

$$A(V) = \frac{(U + 20)[V]}{fc \cdot t_i}$$

With

fc = 16 MHz and

ti dependent on the operating mode MOD

# Fault messages

Output QF is set to 1, if there is a conversion error. The error cause is coded in the fault Word at block output YF. Bits 1 to 8 contain errors from cyclic operation, bits 9 to 16, initialization errors. The errors and the response of the function block are listed in the following table.

Bit 1 is the LSB, bit 16 the MSB of the fault Word.

| YF                      |                                                                                                    |  |
|-------------------------|----------------------------------------------------------------------------------------------------|--|
| Bit 1                   | Hardware fault in the V/f converter.  No measuring pulses have been received in the last measurement interval. The channel is faulted.                                                                                                    |  |
|                         | Response:<br>Y = 0 is output up to the next reset.                                                                                                    |  |
| Bit 2                   | Not used                                                                                                    |  |
| Bit 3                   | Not used                                                                                                    |  |
| Bit 4                   | Time counter overflow.  Response: When converting: Y is not updated. When compensating: Adjustment is aborted and is then repeated.                                                                                                    |  |
| Bit 5<br>Bit 6<br>Bit 7 | Not used<br>Not used<br>Not used                                                                                                    |  |
| Bit 8                   | Adjustement error. The values received at adjustment lie outside the tolerance range. The channel is faulted. Response: Y = 0 is output up to the next reset.                                                                                                    |  |
| Bit 9                   | Configuring error, sampling time. Sampling time TA lies outside the range, 1 ms to 130 ms. Response: TA < 1 ms: Adjustment is only executed during initialization, independent of ADJ. TA > 130 ms: There is potential danger of a time counter overflow. The channel is faulted and Y = 0 is output. |  |
| Bit 10                  | System error, sampling time cannot be determined.  Response: Y = 0 is output up to the next reset.                                                                                                    |  |
| Bit 11                  | Not used                                                                                                    |  |
| Bit 12<br>Bit 13        | Not used<br>Not used                                                                                                    |  |
| Bit 14                  | Not used                                                                                                    |  |
| Bit 15                  | Adjustement error. The values received during adjustment lie outside the tolerances. The channel is faulted. Response: Y = 0 is output up to the next reset.                                                                                                    |  |
| Bit 16                  | Incorrect operating mode. An invalid value is entered at input MOD. Response: Internally it is assumed that MOD = 0.                                                                                                    |  |

# I/O

| AD  | Hardware address                                                                                                    | (no default)       |
|-----|----------------------------------------------------------------------------------------------------|--------------------|
| MOD | Operating mode with the following value range: 0 <= MOD <= 2 (initialization input). The value at the input is limited to 0 when it is negative, and is also limited to 0 for values >= 3. (default: 0) |                    |
| OFF | Offset compensation                                                                                                    | (default: 0.0)     |
| SF  | Scaling factor                                                                                                    | (default: 5.0)     |
| TR  | Trigger                                                                                                    | (default: 0)       |
| ADJ | Adjustment type                                                                                                    | (default: 0)       |
| Υ   | Output                                                                                                    | (default: 0.0)     |
| QF  | Group error message                                                                                                    | (default: 0)       |
| YF  | Error ID                                                                                                    | (default: 16#0000) |

| Computation time [µs]  | CPU 550/551 1,0                                   |
|------------------------|---------------------------------------------------|
| Can be inserted online |                                                   |
| Can be configured in   | Interrupt tasks<br>Cyclic tasks                   |
| Executed in            | Initialization mode<br>System mode<br>Normal mode |
| Special features       | Sampling time:<br>1ms <= TA <= 130ms              |

# 4 Closed-loop control blocks

# 4.1 INT\_M Modulo integrator for axis cycle correct integration

# **Symbol**

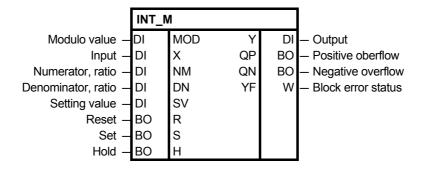

Brief description

the virtual master block INT\_M is used to generate position reference

values in angular synchronism.

Mode of operation

The block sums the input values X, weighted with ratio NM and DN.

If the sum of the modulo value MOD exceeds or falls below 0, the modulo value is subtracted or added, and an overflow bit QP or QN is set for the  $\,$ 

duration of the sampling time.

### I/O

| MOD | Modulo value, value range 1 2 <sup>30</sup>                                                                            | (default: 0) |
|-----|----------------------------------------------------------------------------------------------------|--------------|
| X   | Input quantity of the integrator e.g. velocity (ramp-function generator output)                                        | (default: 0) |
| NM  | Numerator value for the ratio (gearbox factor)<br>NM * X may not exceed $2^{31}$ , value range: $-2^{30}$ to $+2^{30}$ | (default: 1) |
| DN  | Denominator value for the ratio (gearbox factor), value range: $-2^{30}$ to $+2^{30}$                                  | (default: 1) |
| sv  | Setting value Is the value which is set to the output Y with S=1.                                                      | (default: 0) |
| R   | Reset $R=1 \rightarrow Y=0$                                                                                            | (default: 0) |
| S   | Setting Bit to set the output value Y to the setting value SV $S=1 \rightarrow Y=SV$ (initial offset)                  | (default: 0) |
| Н   | Hold Holds the instantaneous value at output Y H=1 → Y=Yold                                                            | (default: 0) |

| Υ  | Output quantity of the integrator R=S=H=0 → Y=Yold+X*NM/DN         | (default: 0) |
|----|--------------------------------------------------------------------|--------------|
| QP | Positive overflow QP=1 $\rightarrow$ Y + X $\geq$ MOD (Y=Y-MOD)    | (default: 0) |
| QN | Negative overflow $QN=1 \rightarrow Y+X < 0 (Y=Y+MOD)$             | (default: 0) |
| YF | Error status of the block YF=0 no error, YF > 0 coded error output | (default: 0) |

# **Coded error output**

The error status is output in a coded form at output YF of the modulo integrator INT\_M. The last error event is always displayed.

| Value | Significance                 |
|-------|------------------------------|
| 1     | MOD > 2 <sup>30</sup> or < 1 |
| 4     | Division overflow, positive  |
| 8     | Division overflow, negative  |
| 16    | Overflow, rest positive      |
| 32    | Overflow, rest negative      |

| Computation time [µs]  | CPU550/CPU5519,9                   |
|------------------------|------------------------------------|
| Can be inserted online | Yes                                |
| Can be configured in   | Interrupt tasks<br>Cyclic tasks    |
| Executed in            | Initialization mode<br>Normal mode |
| Special features       | -                                  |

# Index

| @                                                                                     |      |
|---------------------------------------------------------------------------------------|------|
| @GLOB Communications buffer coupling central block@LOCAL Local coupling central block |      |
| @MPI coupling central block                                                           | 1-13 |
| @PRODP Central block PROFIBUS DP coupling                                             |      |
| @SRACK Subrack coupling central block<br>@TCPIP TCP/IP coupling central block         |      |
| A                                                                                     |      |
| AFC Analog input via V/f/D converter                                                  | 3-1  |
|                                                                                       |      |
| INT_M Modulo integrator for axis cycle-correct integration                            | 4-1  |
| М                                                                                     |      |
| MSTAT displays the status of all modules in the rack                                  | 2-1  |
| MSTATB displays the status of all modules in the rack                                 | 2-2  |
| R                                                                                     |      |
| RTCM System time distribution                                                         | 1-1  |
| S                                                                                     |      |
| SNTPR Time reception and transfer redundant                                           | 1-4  |
|                                                                                       |      |